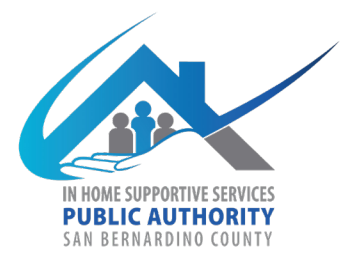

# Public Authority

## In-home Supportive Services

#### **Formulario de Actualizacion del Proveedor del Registro:**

#### **1. POR FAVOR COMPLETE EL FORMULARIO DE ACTUALIZACION EN TODOS LAS SECCIONES.**

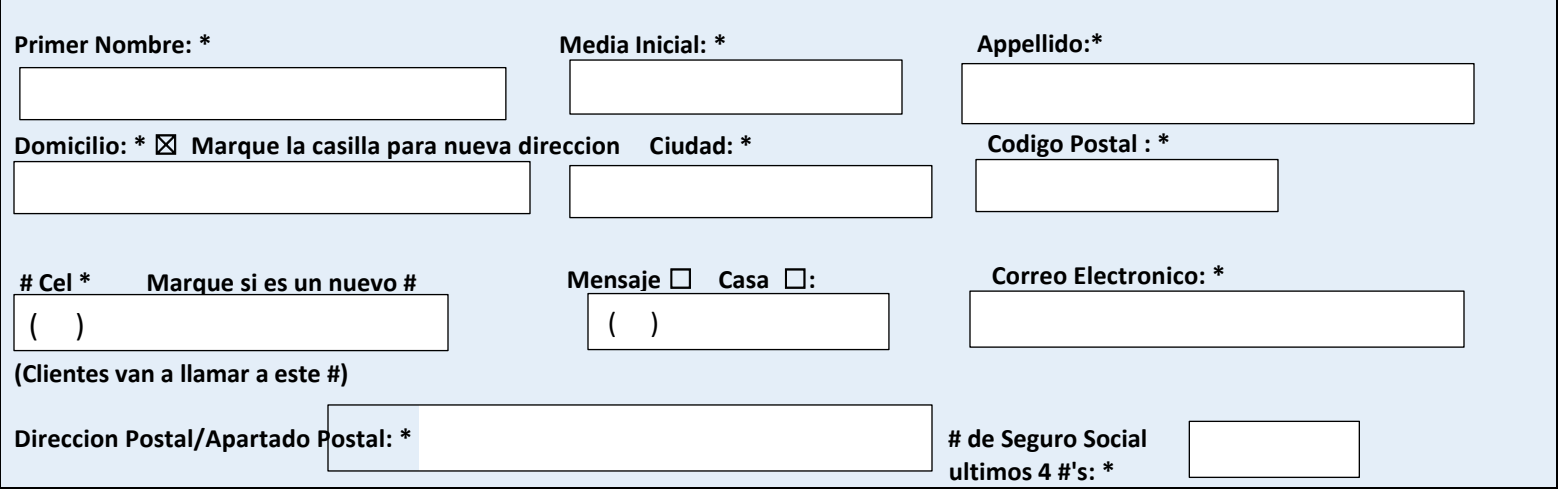

#### **2. PROPORCIONE A CONTINUACION EL NOMBRE DE SU CLIENTE/CLIENTES PARA LOS QUE ESTA TRABAJANDO EN ESTE MOMENTO. SI NO TIENE CLIENTES, ESCRIBA O IMPRIMA N/A.**

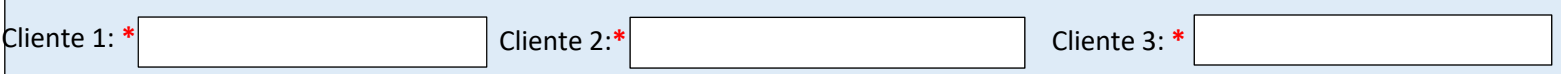

#### **3**. **DISPONIBILIDAD PARA EL REGISTRO: MARQUE LA CASILLA QUE REFLEJA SU DISPONIBILIDAD ACTUAL PARA SER REFERIDO. SI LAS OPCIONES NO APLICAN, DEJE EN BLANCO Y CONTESTE LA PREGUNATA #4.**

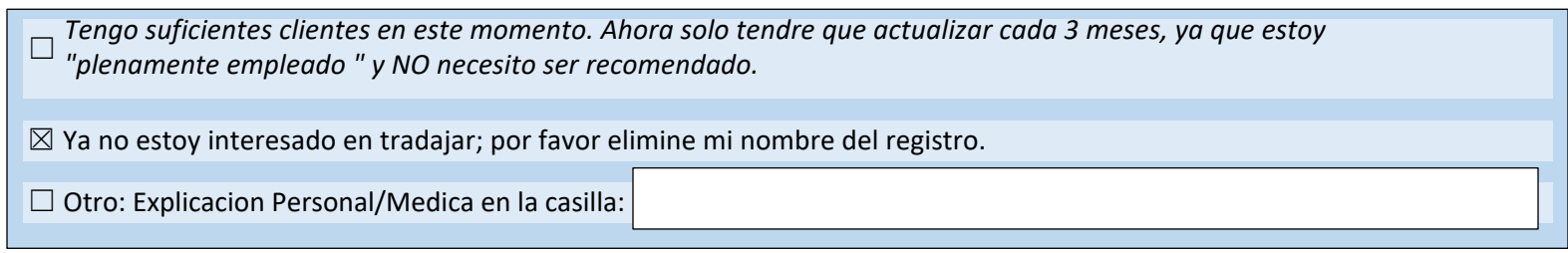

### **4. POR FAVOR INDIQUE SU DISPONIBILIDAD A CONTINUACION: INDIQUE SOLO EL TIEMPO QUE ESTA DISPONIBLE PARA TRABAJAR PARA CLIENTES NUEVOS .**

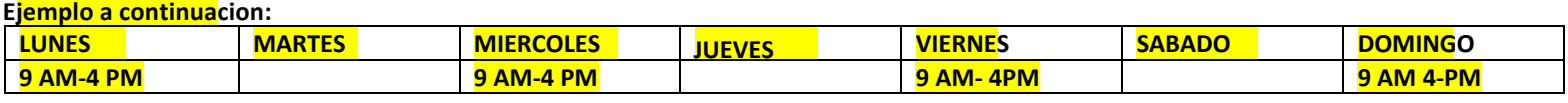

#### **POR FAVOR INDIQUE SU DISPONIBILIDAD A CONTINUACION:**

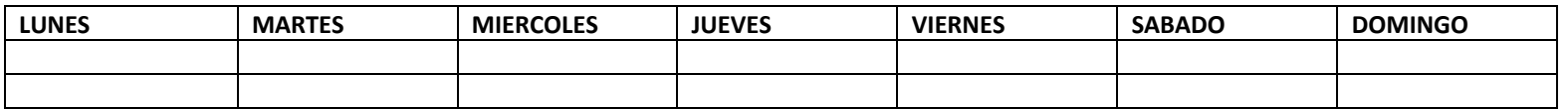

☎ **PARA CUALQUIER OTRO CAMBIO POR FAVOR LLAME A PUBLIC AUTHORITY AL: 1-866-985-6322 OPTION #3**

En persona: Firman del Proveedor\_\_\_\_\_\_\_\_\_\_\_\_\_\_\_\_\_\_\_\_\_\_\_\_\_\_\_\_\_\_\_\_\_\_\_\_\_\_\_\_ Fecha: \_\_\_\_\_\_\_\_\_\_\_\_\_\_\_\_\_\_\_\_\_\_\_\_\_\_\_

Por favor de regresar esta forma o enviar en linea: http://hss.sbcounty.gov/pa\_update/